# **Tally Notes**

Basic Accounting

tally video Home

Next Blog»

Ledger Grouping in TAlly Recommended Books

#### Saturday, 18 June 2011 Heavy I 🕒 Buy at **Basic Accounting** India - Books our sele Bestsell Basic concept of accounting 3 weeks Accounting: It is an art of recording, classifying and summarizing in significant manner and in terms of money, transactions and events Earn RS which are of financial character and interpreting the results thereof. Sign up No Business transaction: A business transaction is "The movement of money and money's worth form one person to another". Or exchange of values between two parties is also known as "Business Transaction". Search ' **Purchase:** A purchase means goods purchased by a businessman from suppliers. Sales: Sales is goods sold by a businessman to his customers. Tally No Purchase return means the return of the full or a part of goods purchased Purchase Return or Rejection in or Outward Invoice: by the businessman to his suppliers. 2013 (1 2012 (1 Sales Return or Rejection out or Inward Invoice: Sales return means the return of the full or a part of the goods sold by the **2011** (2 customer to the businessman. ▶ July Assets: Assets are the things and properties possessed by a businessman not for resale but for the use in the business. ▼ June Basic Liabilities: All the amounts payable by a business concern to outsiders are called liabilities. **Capital**: Capital is the amount invested for starting a business by a person. Debtors: Debtor is the person who owes amounts to the businessman. **Creditor:** Creditor is the person to whom amounts are owed by the businessman. Debit: The receiving aspect of a transaction is called debit or Dr. Credit: The giving aspect of a transaction is called credit or Cr. **Drawings:** Drawings are the amounts withdrawn (taken back) by the businessman from his business for his personal, private and domestic purpose. Drawings may be made in the form cash, goods and assets of the business. It is a document issued by the receiver of cash to the giver of cash acknowledging the cash received voucher. **Receipts:** Account is a summarized record of all the transactions relating to every person, every thing or property and every type of Account: service. Ledger: The book of final entry where accounts lie.

Journal entries: A daily record of transaction.

Trail Balance: It is a statement of all the ledger account balances prepared at the end of particular period to verify the accuracy of the entries made in books of accounts.

| Profit and loss account:                                                                                                |                                                                                                    |                                                                                                    |
|----------------------------------------------------------------------------------------------------|----------------------------------------------------------------------------------------------------|----------------------------------------------------------------------------------------------------|
|                                                                                                    | It is prepared to ascertain actual profit or loss of the business.                                                                                                    |                                                                                                    |
| Balance Sheet: To                                                                                                    | ascertain the financial position of the business. It is a statement of assets and liabilities.<br>Types of accounts                                                                                                    |                                                                                                    |
| Personal account: Pe                                                                                                    | ersonal accounts are the accounts of persons, firms, concerns and institutions which the businessmen deal.                                                                                                    |                                                                                                    |
| Principles:                                                                                                    | Debit the receiver<br>Credit the giver                                                                                                    |                                                                                                    |
| Real Account: The Ex. Cash, Sale, Purchase, F                                                                           | ese are the accounts of things, materials, assets & properties. It has physical existence which can be seen & touch.<br>Furniture, Investment etc.                                                                                                    |                                                                                                    |
| Principles:                                                                                                    | Debit what comes in<br>Credit what goes out                                                                                                    |                                                                                                    |
| Nominal account: No<br>Ex. Salary, Rent, Wages, St                                                                      | ominal account is the account of services received (expenses and Losses) and services given (income and gain)<br>tationery etc.                                                                                                    |                                                                                                    |
| Principles:                                                                                                    | Debit all expense/losses<br>Credit all income/ gains                                                                                                    |                                                                                                    |
| Tally is a complete                                                                                                    | Tally 7.2<br>business solution for any kind of Business Enterprise. It is a full fledged accounting software.                                                                                                    |                                                                                                    |
| Procedure for crea                                                                                                    | ting company in Tally                                                                                                    | Total Pa                                                                                                    |
| Double click on Tal                                                                                                    | lly icon on desktop. Alt+F3 Company info-Create company.                                                                                                    | 105                                                                                                    |
| Accounts Only: To mai                                                                                                   | ntain only the financial accounts of the company. Inventory (stock) management is not involved in it.                                                                                                    |                                                                                                    |
| Account with Invento<br>as the inventory of the co                                                                      |                                                                                                    | Ladli sms                                                                                                    |
|                                                                                                    | Ve can choose the company which is already created.<br>tcut key - F1.                                                                                                    | tally video                                                                                                    |
|                                                                                                    |                                                                                                    |                                                                                                    |
| Shut Company: It                                                                                                    | is used to close the company which is opened. Shortcut key - Alt+F1.                                                                                                    | Followe                                                                                                    |
|                                                                                                    | is used to close the company which is opened. Shortcut key - Alt+F1.<br>o make alterations in the company creation like name, date, maintain etc.                                                                                                    | Followe<br>Join 1<br>with Google<br>Members                                                                                       |
| Alter: It is used t                                                                                                    |                                                                                                    | Join 1<br>with Google                                                                                                    |
| Alter: It is used t                                                                                                    | o make alterations in the company creation like name, date, maintain etc.<br>ally. 1. Click on quit button.<br>2. Esc, Esc, Esc and enter.                                                                                                    | Join 1<br>with Google                                                                                                    |
| Alter: It is used t<br>Quit: Exits from T                                                                               | o make alterations in the company creation like name, date, maintain etc.<br>ally. 1. Click on quit button.<br>2. Esc, Esc, Esc and enter.<br>3. Ctrl+Q                                                                                                    | Join 1<br>with Google                                                                                                    |
| Alter: It is used t<br>Quit: Exits from T<br>Alt+F3 Comp<br>Enter To a<br>To a                                          | o make alterations in the company creation like name, date, maintain etc.<br>ally. 1. Click on quit button.<br>2. Esc, Esc, Esc and enter.<br>3. Ctrl+Q<br>Short cut keys                                                                                                    | Join 1<br>with Google<br>Members (                                                                                                |
| Alter: It is used t<br>Quit: Exits from T<br>Alt+F3 Comp<br>Enter To a<br>To ac<br>To ge<br>Esc To re                   | o make alterations in the company creation like name, date, maintain etc.<br>'ally. 1. Click on quit button.<br>2. Esc, Esc, and enter.<br>3. Ctrl+Q<br>Short cut keys<br>pany information menu<br>ccept information typed into a field.<br>ccept a voucher or master.                                                                                                    | Join 1<br>with Google<br>Members (                                                                                                |
| Alter: It is used t<br>Quit: Exits from T<br>Alt+F3 Com<br>Enter To a<br>To ac<br>To ge<br>Esc To re<br>To ex           | o make alterations in the company creation like name, date, maintain etc. (ally. 1. Click on quit button. 2. Esc, Esc, Esc and enter. 3. Ctrl+Q Short cut keys pany information menu ccept information typed into a field. ccept a voucher or master. et a report with further details of an item in a report. emove what has been typed into a field.                                                                                                    | Join 1<br>with Google<br>Members (<br>)<br>)<br>)<br>)<br>)<br>)<br>)<br>)<br>)<br>)<br>)<br>)<br>)<br>)<br>)<br>)<br>)<br>)<br>) |
| Alter: It is used t<br>Quit: Exits from T<br>Alt+F3 Comp<br>Enter To a<br>To ac<br>To ge<br>Esc To re<br>To ex<br>To in | o make alterations in the company creation like name, date, maintain etc.  (ally. 1. Click on quit button.  2. Esc, Esc and enter. 3. Ctrl+Q  Short cut keys pany information menu ccept information typed into a field. ccept a voucher or master. et a report with further details of an item in a report. et a report with further details of an item in a report. et a screen.  dicate you do not want to accept a voucher or master. o accept a form wherever you use the key combination the screen or report will be accepted as it is on this | Join 1<br>with Google<br>Members (<br>)<br>)<br>)<br>)<br>)<br>)<br>)<br>)<br>)<br>)<br>)<br>)<br>)<br>)<br>)<br>)<br>)<br>)<br>) |

tallynotes.blogspot.in/2011/06/basic-accounting.html

9/14/13

| Alt+C                    |                                             | To create a master at a voucher screen.<br>When working within an amount field presses Alt+C to act as a calculator. |  |  |  |
|--------------------------|---------------------------------------------|----------------------------------------------------------------------------------------------------|--|--|--|
| Alt+D                    | To delete a voucher.<br>To delete a master. |                                                                                                    |  |  |  |
| Ctrl+Enter               | To alter a master while ma                  | aking an entry or viewing report.                                                                                    |  |  |  |
| F2                       | Date                                        |                                                                                                    |  |  |  |
| Alt+F2                   | Change period                               |                                                                                                    |  |  |  |
| Alt+F1                   | To see detail                               |                                                                                                    |  |  |  |
| F11                      | Features company                            |                                                                                                    |  |  |  |
| F12                      | Configuration options are a                 | pplicable to all the companies in a data directory.                                                                  |  |  |  |
| Ctrl+N                   | Calculator screen.                          |                                                                                                    |  |  |  |
| Ctrl+V                   | Voucher mode (Cr. Dr)                       |                                                                                                    |  |  |  |
|                          | Invoice mode (name of item                  | n, rate, quantity, and amount)                                                                                       |  |  |  |
|                          | Gat                                         | teway of tally-Accounts info-Group                                                                                   |  |  |  |
| Bank acc                 |                                             | Bank Account                                                                                                    |  |  |  |
| Bank Od                  |                                             | Branch/division                                                                                                    |  |  |  |
| Capital a                |                                             | Cash in hand                                                                                                    |  |  |  |
| Current a                | asset                                       | Current liability                                                                                                    |  |  |  |
| Deposit                  |                                             | Direct expenses                                                                                                    |  |  |  |
| Direct ind<br>Indirect i |                                             | Indirect expense<br>Duties and tax                                                                                   |  |  |  |
| Fixed ass                |                                             | Investment                                                                                                    |  |  |  |
|                          | id advance                                  | Loan (liability)                                                                                                    |  |  |  |
|                          | neous expenses                              | Provisions                                                                                                    |  |  |  |
| Retained                 |                                             | Reserves and surplus                                                                                                 |  |  |  |
|                          | e account                                   | Sales account                                                                                                    |  |  |  |
| Secured                  | loan                                        | Stock in hand                                                                                                    |  |  |  |
| Sundry d                 | lebtor's                                    | Sundry creditors                                                                                                    |  |  |  |
|                          |                                             |                                                                                                    |  |  |  |

#### **Current asset:**

Suspense

It is converted into cash with in a year. Ex. Bills receivable

#### **Direct expenses:**

These are the expenses which are directly related to manufacturing of goods. Ex. Wages, factory rent, heating, lighting etc

#### Indirect expense:

These are the expenses which are indirectly related to manufacturing of goods. Ex. Salary, rent, stationery, advertisement, printing

| Depreciation: | Decrease the value of the asset. |
|---------------|----------------------------------|
|---------------|----------------------------------|

Sundry debtors: The person who is the receiver or customer

Sundry creditors: The person who gives or supplier.

#### Expenses Outstanding or Unpaid expenses or Expenses due:

Expenditure incurred during current year but the amount on which is not yet paid. (Added to the expenditure on the debit side and entered on the liability side.)

Unsecured account Meaning:

### Income received in advance or Income received but not earned

Income received during the current year but not earned or a part of which relates to the next year. (Deducted form the concerned income on the credit side and entered on the liability side)

#### Prepaid advance or Expenses or Prepaid expenses

Expenditure paid during current year but not incurred or a part of which relates to the next year is called expenditure prepaid. (Deducted form the concerned expenditure on the debit side and entered on the assets side)

#### Income outstanding or income earned but not received or Income accrued

Income outstanding means income earned during the current year but the amount on which is not yet received (added to the concerned income on the credit side and entered on the asset side)

Gateway of Tally-Accounts info-ledger-create

| Ledger                                                     | Group             |
|------------------------------------------------------------|-------------------|
| Opening stock                                              | Stock in hand     |
| Purchase                                                   | Purchase account  |
| Purchase return                                            | Purchase account  |
| Fright charges                                             | Direct expenses   |
| Carriage inwards or Purchases                              | Direct expenses   |
| Cartage and coolie                                         | Direct expenses   |
| Octroi                                                     | Direct expenses   |
| Manufacturing wages                                        | Direct expenses   |
| Coal, gas, water                                           | Direct expenses   |
| Oil and fuel                                               | D                 |
|                                                            | irect expenses    |
| Factory rent, insurance, electricity, lighting and heating | Direct expenses   |
| Sales                                                      | Sales account     |
| Salary                                                     | Indirect expenses |
| Postage and telegrams                                      | Indirect expenses |
| Telephone charges                                          | Indirect expenses |
| Rent paid                                                  | Indirect expenses |
| Rates and taxes                                            | Indirect expenses |
| Insurance                                                  | Indirect expenses |
| Audit fees                                                 | Indirect expenses |
| Interest on bank loan                                      | Indirect expenses |
| Interest on loans paid                                     | Indirect expenses |
| Bank charges                                               | Indirect expenses |
| Legal charges                                              | Indirect expenses |
| Printing and stationery                                    | Indirect expenses |
| General expenses                                           | Indirect expenses |
| Sundry expenses                                            | Indirect expenses |
| Discount allowed                                           | Indirect expenses |
| Carriage outwards or sales                                 | Indirect expenses |
| Traveling expenses                                         | Indirect expenses |
| Advertisement                                              | Indirect expenses |
| Bad debts                                                  | Indirect expenses |
| Repair renewals                                            | Indirect expenses |
| Motor expenses                                             | Indirect expenses |
| Depreciation on assets                                     | Indirect expenses |
| Interest on investment received                            | Indirect income   |
| Interest on deposit received                               | Indirect income   |
| Interest on loans received                                 | Indirect income   |
| Commission received                                        | Indirect income   |
| Discount received                                          | Indirect income   |
| Rent received                                              | Indirect income   |
| Dividend received                                          | Indirect income   |

| Profit by sale of assets<br>Sundry income | Indirect income     |
|-------------------------------------------|---------------------|
| Cum dury in come o                        | x 1' · · '          |
| Sundry income                             | Indirect income     |
| Loan from others                          | Loan Liabilities    |
| Bank loan                                 | Loan Liabilities    |
| Bank overdraft                            | Bank OD             |
| Bills payable                             | Current Liabilities |
| Sundry creditors                          | Sundry creditors    |
| Mortgage loans                            | Secured loans       |
| Expense outstanding                       | Current Liabilities |
| Income received in advance                | Current Liabilities |
| Other liabilities                         | Current Liabilities |
| Capital                                   | Capital account     |
| Drawings                                  | Capital account     |
| Cash in hand                              | Cash in hand        |
| Cash at bank                              | Bank account        |
| Fixed deposit at bank                     | Deposit             |
| Investments                               | Investments         |
| Bills receivable                          | Current asset       |
| Sundry debtors                            | Sundry debtors      |
| Closing stock                             | Stock in hand       |
| Stock of stationery                       | Current asset       |
| Loose tools                               | Fixed asset         |
| Fixtures and fittings                     | Fixed asset         |
| Furniture                                 | Fixed asset         |
| Motor vehicles                            | Fixed asset         |
| Plant and machinery                       | Fixed asset         |
| Land and building                         | Fixed asset         |
| Leasehold property                        | Fixed asset         |
| Patents                                   | Fixed asset         |
| Goodwill                                  | Fixed asset         |
| Prepaid expenses                          | Current asset       |
| Income outstanding                        | Current assset      |

## Trading account: Buying and selling of goods.

#### Dr.

|    | Receiving aspect                                   | Giving |    |                 |        |
|----|----------------------------------------------------|--------|----|-----------------|--------|
|    | Direct expenses                                    | Amount | D  | irect Income    | Amount |
| То | Opening stock                                      | XXX    | By | Sales           | XXX    |
| То | Purchases                                          | XXX    | By | (-)Sales return | XXX    |
| То | (-)purchase return                                 | XXX    | By | Closing stock   | XXX    |
| То | Freight charges                                    | XXX    |    |                 |        |
| То | Cartage and coolie                                 | XXX    |    |                 |        |
| То | Lorry hire                                         | XXX    |    |                 |        |
| То | Manufacturing expenses                             | XXX    |    |                 |        |
| То | Wages                                              | XXX    |    |                 |        |
| То | Factory rent, fuel power                           | XXX    |    |                 |        |
| То | Gross profit (transfer to profit and loss account) | XXX    |    |                 |        |

To Profit and loss account: Actual profit and loss of the business

| Indirect expenses or payments |                       | Amount |    | Indirect income or receipts     | Amount |
|-------------------------------|-----------------------|--------|----|---------------------------------|--------|
| То                            | Salary                | XXX    | By | Gross profit                    | XXX    |
| То                            | Postage and Telegram  | XXX    | Ву | Interest on investment received | XXX    |
| То                            | Telephone charges     | XXX    | By | Interest on deposit received    | XXX    |
| То                            | Rent paid             | XXX    | By | Interest on loans received      | XXX    |
| То                            | Rate and taxes        | XXX    | By | Discount received               | XXX    |
| То                            | Insurance paid        | XXX    | By | Discount received               | XXX    |
| То                            | Interest on bank loan | XXX    | By | Rent received                   | XXX    |
|                               |                       | I      |    |                                 |        |

| То | Bank charges             | XXX | By | Bad debts received | XXX |
|----|--------------------------|-----|----|--------------------|-----|
| То | Printing and stationery  | XXX | By | Net loss           | XXX |
| То | Discount allowed         | XXX |    |                    |     |
| То | Advertisement            |     |    |                    |     |
| То | Carriage outward (sales) |     |    |                    |     |
| То | Depreciation on assets   |     |    |                    |     |
| То | General expenses         |     |    |                    |     |
| То | Traveling                |     |    |                    |     |
| То | Bad debts                |     |    |                    |     |
| То | Net profit               |     |    |                    |     |

## Balance sheet: Actual financial position

| Liabilities          | Amount | Assets                | Amount |
|----------------------|--------|-----------------------|--------|
| Bank loan            | XXX    | Cash in hand          | XXX    |
| Bank overdraft       | XXX    | Cash at bank          | XXX    |
| Bills payable        | XXX    | Fixed deposit at bank | XXX    |
| Sundry creditors     | XXX    | Investments           | XXX    |
| Expenses outstanding | XXX    | Bills receivable      | XXX    |
| Capital              | XXX    | Sundry debtors        | XXX    |
| (-)drawings          | XXX    | Closing stock         | XXX    |
| Net profit           | XXX    | Stock of stationery   | XXX    |
|                      |        | Furniture             | XXX    |
|                      |        | Plant machinery       | XXX    |
|                      |        | Land and building     | XXX    |
|                      |        | Motor vehicles        | XXX    |
|                      |        | Prepaid expenses      | XXX    |
|                      |        | Income outstanding    | XXX    |

## Alt+F3 Company Creation

Gateway of tally-Accounting voucher

| F4 | Contra:   | Records funds transfer between o  | cash and bank accounts.                 |
|----|-----------|-----------------------------------|-----------------------------------------|
|    |           | Deposit into bank or Opened bank  | account Cr. Cash                        |
|    |           |                                   | Dr. Bank                                |
|    |           | Withdraw form bank                | Cr. Bank                                |
|    |           |                                   | Dr. Cash                                |
| F5 | Payment:  | Record all bank and cash paymen   | nts.                                    |
|    |           | Paid or Give Dr.                  |                                         |
|    |           |                                   | Cr. Cash/bank (in case cheque)          |
| F6 | Receipt:  | Records all receipts into bank or | cash accounts.                          |
|    |           | Received or Borrow or Take Cr.    |                                         |
| _  |           |                                   | Dr. Cash/bank (in case cheque)          |
| F7 | Journal:  | Records adjustments between le    | dger accounts.                          |
| F8 | Sales:    | Records all sales.                |                                         |
|    |           |                                   | Dr. Cash/party (incase of credit-party) |
|    |           |                                   | Cr. Sales                               |
| F9 | Purchase: | Records all purchase.             |                                         |
|    |           |                                   | Cr. Cash/party (incase of credit-party) |
|    |           | Dr. Pu                            | rchase                                  |

## Journalize the following transactions

- 1. Commenced business with cash Rs.10, 000.
- 2. Deposit into bank Rs. 15,000
- 3. Bought office furniture Rs.3,000
- 4. Soled goods for cash Rs.2,500
- 5. Purchased goods form Mr X on credit Rs.2,000

- 6. Soled goods to Mr Y on credit Rs.3,000
- 7. Received cash form Mr. Y on account Rs.2,000
- 8. Paid cash to Mr X Rs. 1,000
- 9. Received commission Rs. 50
- 10. Received interest on bank deposit Rs. 100
- 11. Paid into bank Rs. 1,000
- 12. Paid for advertisement Rs.500
- 13. Purchased goods for cash Rs. 800
- 14. Sold goods for cash Rs. 1,500
- 15. Paid salary Rs. 500

|       | 1   | I         | Gateway of tall                 | y – Accountir        | _                  |                       | I      |
|-------|-----|-----------|---------------------------------|----------------------|--------------------|-----------------------|--------|
| Sl.No | Key | Voucher   | Ledger                          | Group                | Type of<br>account | Principles            | Amount |
|       | F6  | Pagaint   | Cr. Capital                     | Capital account      | Personal           | Giver                 | 10,000 |
| 1     | ΓŪ  | Receipt   | Dr. Cash                        | Cash in<br>hand      | Real               | Comes in              | 10,000 |
| 2     | F4  | Contra    | Cr. Cash                        | Cash in<br>hand      | Real               | Goes out              | 15,000 |
| 2     | 1.4 | Contra    | Dr. Bank                        | Bank<br>account      | Real               | Comes in              | 15,000 |
| 3     | F5  | Payment   | Dr. Office<br>furniture         | Fixed asset          | Real               | Comes in              | 3,000  |
| 3     | г5  | rayment   | Cr. Cash                        | Cash in<br>hand      | Real               | Goes out              | 3,000  |
| 4     | F8  | Sales     | Dr. Cash                        | Cash in<br>hand      | Real               | Comes in              | 2,500  |
| 4     | го  | Sales     | Cr. Sales                       | Sales<br>account     | Real               | Goes out              | 2,500  |
| -     | F9  | Purchase  | Cr. X                           | Sundry<br>creditor   | Personal           | Giver                 | 2,000  |
| 5     | 19  | ruicilase | Dr. purchase                    | Purchase account     | Real               | Comes in              | 2,000  |
| 6     | F8  | Sales     | Dr. Y                           | Sundry<br>debtors    | Personal           | Receiver              | 3,000  |
| 0     | 10  | Sales     | Cr. Sales                       | Sales<br>account     | Real               | Goes out              | 3,000  |
|       |     |           | Cr. Y                           |                      |                    | Giver                 | 2,000  |
| 7     | F6  | Receipt   | Dr. cash                        | Cash in<br>hand      | Real               | Comes in              | 2,000  |
|       |     |           | Dr. X                           |                      |                    | Receiver              | 1,000  |
| 8     | F5  | Payment   | Cr. Cash                        | Cash in<br>hand      | Real               | Goes out              | 1,000  |
| 0     | EC  | Dessint   | Cr. commission                  | Indirect<br>income   | Nominal            | Credit all income     | 50     |
| 9     | F6  | Receipt   | Dr. cash                        | Cash in<br>hand      | Real               | Comes in              | 50     |
| 10    | F6  | Receipt   | Cr. Interest on<br>bank deposit | Indirect<br>income   | Nominal            | Credit all income     | 100    |
| 10    | 10  | Receipt   | Dr. Bank                        | Bank<br>account      | Real               | Comes in              | 100    |
| 11    | F4  | Contra    | Cr. Cash                        | Cash in<br>hand      | Real               | Goes out              | 1,000  |
| 11    | *4  | Contra    | Dr. Bank                        | Bank<br>account      | Real               | Comes in              | 1,000  |
|       |     |           | Dr.<br>Advertisement            | Indirect<br>expenses | Nominal            | Debit all<br>expenses | 500    |

# Gateway of tally-Account info-Ledger-Create

| 1: | 2 | F5  | Payment   |                         |                     |         |                       |       |
|----|---|-----|-----------|-------------------------|---------------------|---------|-----------------------|-------|
| 1. | _ | 1.2 | i ay ment | Cr. Cash                | Cash in<br>hand     | Real    | Goes out              | 500   |
| 1  |   | Eo  | Purchase  | Cr. Cash                | Cash in<br>hand     | Real    | Goes out              | 800   |
| 1; | 3 | F9  | rurchase  | Dr. purchase<br>Cr cash | Purchase account    | Real    | Comes in              | 800   |
|    | 4 | F8  | Sales     | Dr. cash                | Cash in<br>hand     | Real    | Comes in              | 1,500 |
| 14 | ÷ | го  | Sales     | Cr. Sales               | Sales<br>account    | Real    | Goes out              | 1,500 |
|    | _ | Ec  | Dovement  | Dr. salary              | Indirect<br>expense | Nominal | Debit all<br>expenses | 500   |
| 1  | 0 | F5  | Payment   | Cr. Cash                | Cash in<br>hand     | Real    | Goes out              | 500   |

To view-Gateway of tally-Accounts info-Ledger-Multiple ledger Alter-All items(for ledger)Gateway of tally-Display-Day book-Alt+F1 (to see detail)(Accounting Voucher)

#### **Inventory information**

Alt+F3 Company creation-Maintain-Accounts with inventory Gateway of Tally-Inventory information-Unit of measure Gateway of tally –Inventory information-Godown Gateway of tally-Inventory information-Stock group Gateway of tally – Inventory information-Stock item

#### To View

or

Gateway of tally-Display-Day book-Alt+F2 (change period) Alt+F1 (to see detail) Gateway of tally-Stock summary

1. On 1-4-06 Raman commenced business with cash of Rs. 25,00,000. He further introduced Land and Building costing Rs. 30,000, Plant and Machinery costing Rs. 25,000 and furniture and fixture costing Rs. 36,000.

2. On 2-4-06 Purchased Vehicle and Patents Rs. 20,000 and Rs. 15,000.

3. On 5-4-06 He deposited Rs. 1, 00,000 into Canara Bank.

4. On 6-4-06 Purchased from Cadbury Company

| 500 | 5 Stars @ Rs. 5 | 1000 | Cadbury @ Rs. 5    |
|-----|-----------------|------|--------------------|
| 100 | Kit kat @ Rs. 4 | 200  | Dairy milk @ Rs. 7 |

- 5. On 10-4-06 Purchased from Paras
  - 500
     Moov @ Rs. 20

     500
     D'Clod @ Rs. 12
- 6. On 13-4-06 Sold to Pankaj
  - 200 Moov @ Rs. 20.50
    - 100 D'Clod @ Rs. 12.25
    - 200 Adhensive tape roll @ Rs. 15.25
    - 100 Band Aid box @ Rs. 252
    - 200 Boric Acid powder @ Rs.14

7. On 15-4-06 Sold to Akbar

- 500 Cadbury @ Rs. 6
- 200 5 Star @ Rs.5.25
- 50 Kit Kat @ Rs. 6

8. On 16-4-06 Paid to Cadbury company Rs.

9. On 18-4-06 Received from Pankaj

#### tallynotes.blogspot.in/2011/06/basic-accounting.html

10. On 20-4-06 Paid to Paras Rs.

- 11. On 25-4-06 Received from Akbar Rs.
- 12. On 26-4-06 Purchase from Well Cloth

T-Shirts Lee-25Pc-Rs.200 Nike-30Pc-Rs.300 Formal Shirts Pan America-35Pc-400 Peter England-30Pc-450 Jeans Pants Tiger-20Pc-500 Ruff and Tuff-30Pc-350 Cotton Pants Arrow-40Pc-200 Ex-Calibar-20Pc-250

- 13. Paid Postage Rs. 500 by cheque
- 14. Received commission Rs. 15,000
- 15. Paid wages Rs. 2,500

#### **Procedure for Inventory Problem**

Gateway of Tally-Inventory Info-Unit of Measure-Create-Symbol- Nos. Pcs Formal Name-Number Pieces

Gateway of Tally-Inventory Info-Stock Group-Create Chocolate, Medicines, Cotton Pants, Jeans Pants, Formal Shirts, T-Shirts

 $Gateway \ of \ Tally \hbox{-} Inventory \ Info-Stock \ Item-Create$ 

| 5 Stars<br>Kitkat<br>Cadbury<br>Dairy milk                                  | Chocolate     |
|-----------------------------------------------------------------------------|---------------|
| Moov<br>D'Clod<br>Adhensive tape rolls<br>Band Aid box<br>Boric Acid powder | Medicines     |
| Lee<br>Nike                                                                 | T-Shirts      |
| Pan America<br>Peter England                                                | Formal Shirts |
| Tiger<br>Ruff and Tuff                                                      | Jeans Pants   |

Arrow

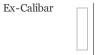

# Journalize the following Transactions using the debit and credit given by the American accounts

| 1. Commenced business with cash                      | 10,000 |
|------------------------------------------------------|--------|
| 2. Deposited into bank                               | 5,000  |
| 3. Purchased goods for cash                          | 3,000  |
| 4. Sold goods for cash                               | 2,500  |
| 5. Purchased goods from A on credit                  | 4,000  |
| 6. Sold goods to B on credit                         | 4,500  |
| 7. Withdraw from bank                                | 3,000  |
| 8. Paid A on account                                 | 2,000  |
| 9. Received from B on account                        | 2,500  |
| 10. Took loan from C                                 | 5,000  |
| 11. Gave loan to D                                   | 4,000  |
| 12. Paid salary                                      | 1,000  |
| 13. Cash withdraw from the business for personal use | 200    |
| 14. Rent paid to E                                   | 1,000  |
|                                                      |        |

| Ledger   | Group             |
|----------|-------------------|
| Capital  | Capital Account   |
| Cash     | Cash in hand      |
| Bank     | Bank account      |
| Purchase | Purchase account  |
| Sales    | Sales account     |
| А        | Sundry creditor   |
| В        | Sundry debtor     |
| С        | Sundry creditor   |
| D        | Sundry debtor     |
| Salary   | Indirect expenses |
| Drawings | Capital account   |
| Rent     | Indirect expenses |

Rakesh and company

- 1. Started business with cash Rs. 2,000, Bank Rs. 20,000.
- 2. Issued cheque for goods purchased Rs. 1,000.
- 3. Bought goods for cash Rs.8,000.

- 4. Bought furniture from Anil for cash Rs.100.
- 5. Bought goods from harish Rs. 1,500.
- 6. Bought goods from chandan on credit Rs. 5,800.
- 7. Returned damaged goods to Chandan Rs.800.
- 8. Bought goods from Naveen and paid by cheque immediately Rs.400.
- 9. Sold goods to Guptha Rs. 1,000.
- 10. Received a cheque from Guptha Rs.1,000 for goods sold.
- 11. Paid commission Rs.2,000.
- 12. Paid wages by cheque Rs.4,000.
- 13. Draw cheque for personal use Rs.4,000.
- 14. Draw cash for personal use from bank Rs.3,000.
- 15. Receive a cheque from Manju Rs.2,800.
- 16. Borrow loan from Anands Rs.1,000.
- 17. Paid Anands Loan with interest Rs.1,000.

| Ledger          | Group             |
|-----------------|-------------------|
| Capital         | Capital account   |
| Bank            | Bank account      |
| Purchase        | Purchase account  |
| Anil            | Sundry Creditor   |
| Chandan         | Sundry Creditor   |
| Harish          | Sundry Creditor   |
| Purchase return | Purchase account  |
| Naveen          | Sundry Creditor   |
| Sales           | Sales account     |
| Guptha          | Sundry debetor    |
|                 |                   |
| Commission      | Indirect expenses |
| Wages           | Direct expenses   |
| Drawings        | Capital account   |
| Manju           | Sundry Creditor   |
| Anand           | Sundry Creditor   |

# Haridas and company

- $\textbf{1.} Started \ business \ with \ cash \ Rs.10,000, furniture \ Rs.4,000 \ and \ machinery \ Rs.5,000.$
- 2.Bought goods from Anil on credit Rs. 4,000 and for cash Rs.5,000.
- 3.Sold goods to Rajesh on credit Rs.5,000 and for cash Rs.3,000.
- 4. Bought goods from Arun Subject to trade discount of 2% of Rs.2,000.
- 5. Sold goods to Ramesh subject to trade discount of 5% of Rs.4,000.
- 6. Paid salary Rs.1,000, printing Rs.150 and wages rs.100.
- 7.Received rent Rs.500, commission Rs.400.
- 8. Received a cheque from Ganesh Rs.1,000.

| Ledger         | Group             |
|----------------|-------------------|
| Capital        | Capital account   |
| Furniture      | Fixed asset       |
| Machinery      | Fixed asset       |
| Purchase       | Purchase account  |
| Anil           | Sundry Creditor   |
| Sales          | Sales account     |
| Rajesh         | Sundry debtor     |
| Arun           | Sundry creditor   |
| Ramesh         | Sundry debtor     |
| Salary         | Indirect expenses |
| Printing       | Indirect expenses |
| Wages          | Direct expenses   |
| Rent           | Indirect expenses |
| Commission     | Indirect expenses |
| Ganesh         | Sundry creditor   |
| Trade discount | Indirect expenses |

# Memorandum book

# Particulars

- 1. Commenced business with cash Rs. 10,000.
- 2. Purchased goods for cash Rs.3,000.
- 3. Opened a bank account with Rs.2,000.
- 4. Purchased stationary Rs.1,00.
- 5. Purchased furniture Rs.1,000.
- 6. Sold goods to A Rs.2,000.
- 7. Purchased goods from B Rs.2,000.
- 8. Sold goods for cash Rs.1,000.
- 9. Paid for postage Rs.20.
- 10. Took loan from C Rs.1,500.
- 11. Paid rent Rs.300.
- 12. Withdraw from bank Rs.800.
- 13. Received from A on account Rs.500.
- 14. Paid commission by cheque Rs.200.

| Ledger   | Group            |
|----------|------------------|
| Capital  | Capital account  |
| Purchase | Purchase account |
|          |                  |

| Bank       | Bank account      |
|------------|-------------------|
| Purchase   | Purchase account  |
| Stationary | Indirect expenses |
| Furniture  | Fixed asset       |
| Sales      | Sales account     |
| А          | Sundry debtor     |
| В          | Sundry Creditor   |
| Potage     | Indirect expenses |
| С          | Sundry Creditor   |
| Rent       | Indirect expenses |
| Commission | Indirect expenses |

# Roa and company

| 1. Bought goods for cash2,5002. Bought office furniture for cash5003. Paid for postage104. Purchased goods from Rajkamal2,0005. Sold goods for cash1506. Bought goods from Rahim4007. Sold goods to Suresh4008. Sold goods to Nayak2509. Purchased goods for cash40010. Recevied cash from Nayak20011. Paid cash to Rahim5012. Returned goods to Ralkamal20013. Suresh returned goods5014. Paid salary15015. Sold goods for cash50016. Rao withdraw for his personel use80017. Paid for stationery10018. Paid rent5019. Received commission225 | Particulars                           | Rs.   |
|----------------------------------------------------------------------------------------------------|---------------------------------------|-------|
| 3. Paid for postage104. Purchased goods from Rajkamal2,0005. Sold goods for cash1506. Bought goods from Rahim4007. Sold goods to Suresh4008. Sold goods to Nayak2509. Purchased goods for cash40010. Recevied cash from Nayak20011. Paid cash to Rahim5012. Returned goods to Ralkamal20013. Suresh returned goods5014. Paid salary15015. Sold goods for cash50016. Rao withdraw for his personel use80017. Paid for stationery10018. Paid rent50                                                                                              | 1. Bought goods for cash              | 2,500 |
| 4. Purchased goods from Rajkamal2,0005. Sold goods for cash1506. Bought goods from Rahim4007. Sold goods to Suresh4008. Sold goods to Nayak2509. Purchased goods for cash40010. Recevied cash from Nayak20011. Paid cash to Rahim5012. Returned goods to Ralkamal20013. Suresh returned goods5014. Paid salary15015. Sold goods for cash50016. Rao withdraw for his personel use80017. Paid for stationery10018. Paid rent50                                                                                                    | 2. Bought office furniture for cash   | 500   |
| 5. Sold goods for cash1506. Bought goods from Rahim4007. Sold goods to Suresh4008. Sold goods to Nayak2509. Purchased goods for cash40010. Recevied cash from Nayak20011. Paid cash to Rahim5012. Returned goods to Ralkamal20013. Suresh returned goods5014. Paid salary15015. Sold goods for cash50016. Rao withdraw for his personel use80017. Paid rent50                                                                                                    | 3. Paid for postage                   | 10    |
| 6. Bought goods from Rahim4007. Sold goods to Suresh4008. Sold goods to Nayak2509. Purchased goods for cash40010. Recevied cash from Nayak20011. Paid cash to Rahim5012. Returned goods to Ralkamal20013. Suresh returned goods5014. Paid salary15015. Sold goods for cash50016. Rao withdraw for his personel use80017. Paid rent50                                                                                                    | 4. Purchased goods from Rajkamal      | 2,000 |
| 7. Sold goods to Suresh4008. Sold goods to Nayak2509. Purchased goods for cash40010. Recevied cash from Nayak20011. Paid cash to Rahim5012. Returned goods to Ralkamal20013. Suresh returned goods5014. Paid salary15015. Sold goods for cash50016. Rao withdraw for his personel use80017. Paid rent50                                                                                                    | 5. Sold goods for cash                | 150   |
| 8. Sold goods to Nayak2509. Purchased goods for cash40010. Recevied cash from Nayak20011. Paid cash to Rahim5012. Returned goods to Ralkamal20013. Suresh returned goods5014. Paid salary15015. Sold goods for cash50016. Rao withdraw for his personel use80017. Paid for stationery10018. Paid rent50                                                                                                    | 6. Bought goods from Rahim            | 400   |
| 9. Purchased goods for cash40010. Recevied cash from Nayak20011. Paid cash to Rahim5012. Returned goods to Ralkamal20013. Suresh returned goods5014. Paid salary15015. Sold goods for cash50016. Rao withdraw for his personel use80017. Paid rent50                                                                                                    | 7. Sold goods to Suresh               | 400   |
| 10. Received cash from Nayak20011. Paid cash to Rahim5012. Returned goods to Ralkamal20013. Suresh returned goods5014. Paid salary15015. Sold goods for cash50016. Rao withdraw for his personel use80017. Paid for stationery10018. Paid rent50                                                                                                    | 8. Sold goods to Nayak                | 250   |
| 11. Paid cash to Rahim5012. Returned goods to Ralkamal20013. Suresh returned goods5014. Paid salary15015. Sold goods for cash50016. Rao withdraw for his personel use80017. Paid for stationery10018. Paid rent50                                                                                                    | 9. Purchased goods for cash           | 400   |
| 12. Returned goods to Ralkamal20013. Suresh returned goods5014. Paid salary15015. Sold goods for cash50016. Rao withdraw for his personel use80017. Paid for stationery10018. Paid rent50                                                                                                    | 10. Recevied cash from Nayak          | 200   |
| 13. Suresh returned goods5014. Paid salary15015. Sold goods for cash50016. Rao withdraw for his personel use80017. Paid for stationery10018. Paid rent50                                                                                                    | 11. Paid cash to Rahim                | 50    |
| 14. Paid salary15015. Sold goods for cash50016. Rao withdraw for his personel use80017. Paid for stationery10018. Paid rent50                                                                                                    | 12. Returned goods to Ralkamal        | 200   |
| 15. Sold goods for cash50016. Rao withdraw for his personel use80017. Paid for stationery10018. Paid rent50                                                                                                    | 13. Suresh returned goods             | 50    |
| 16. Rao withdraw for his personel use80017. Paid for stationery10018. Paid rent50                                                                                                    | 14. Paid salary                       | 150   |
| 17. Paid for stationery10018. Paid rent50                                                                                                    | 15. Sold goods for cash               | 500   |
| 18. Paid rent 50                                                                                                    | 16. Rao withdraw for his personel use | 800   |
|                                                                                                    | 17. Paid for stationery               | 100   |
| 19. Received commission225                                                                                                    | 18. Paid rent                         | 50    |
|                                                                                                    | 19. Received commission               | 225   |

| ıt |
|----|
| s  |
| •  |
|    |
| •  |
|    |
|    |
| ıt |
| S  |
|    |
| s  |
| s  |
|    |
|    |

Posted by financeworld at **04:10** 

+10 Recommend this on Google

# 41 comments:

#### Deb 6 April 2012 03:41

Well, P;z send me more transactions for practice in this E-mail ID: debasish.0909@yahoo.in Reply

#### vijay 25 April 2012 02:52

Thanks For Providing us,, Please send me... Process How can be enter tha data of TDS. Please provide me an example. my mail id is vijayrathoro1@gmail.com

\_\_\_\_\_

Reply

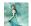

B

#### prabha mehra 16 September 2012 00:39

plz send me more information about accounting... Reply

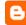

welcome 2 world of computers 4 October 2012 06:26

very nice &very useful thankQ.... Reply

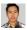

# **pritam gurung** 17 December 2012 00:49 thanks...... anyway send me more than this.

anyway send me more than the Reply

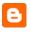

**Wasla Faizi** 24 February 2013 02:27 *This comment has been removed by the author.* 

Reply

Anonymous 5 March 2013 06:09